# **WEBSITE AD LINKING INSTRUCTIONS**

# HOW IT WORKS

It's easy to include ads on your website that link to the OrderPoint website (Deluxe.com/checks). Follow these steps on the website.

## On the **[Deluxe.com/linking](https://www.deluxe.com/products-services/financial-checks-retail-linking.jsp)** web page:

**1**. Choose a text link, or an ad link with the size and style that best fits you website location. You can return to this page to select more styles.

#### **2. Enter your information.**

Organization, name, and email address, then click *Generate the link.*

#### **3. Save the image file.**

Right click the image and save it in the appropriate folder (the folder is usually called "images") on your Web server.

### **4. Add the link code.**

Highlight and copy the HTML code.Paste the HTML code where you want the link to the Deluxe Personal Check Reorder Web site to appear.

## **5. Verify the accuracy of your link.**

Click the image on your website to ensure it links to orderpoint.deluxe.com.

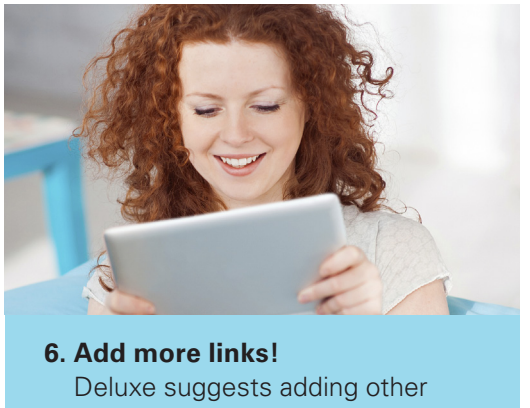

links in areas your customers might visit when looking to reorder checks!

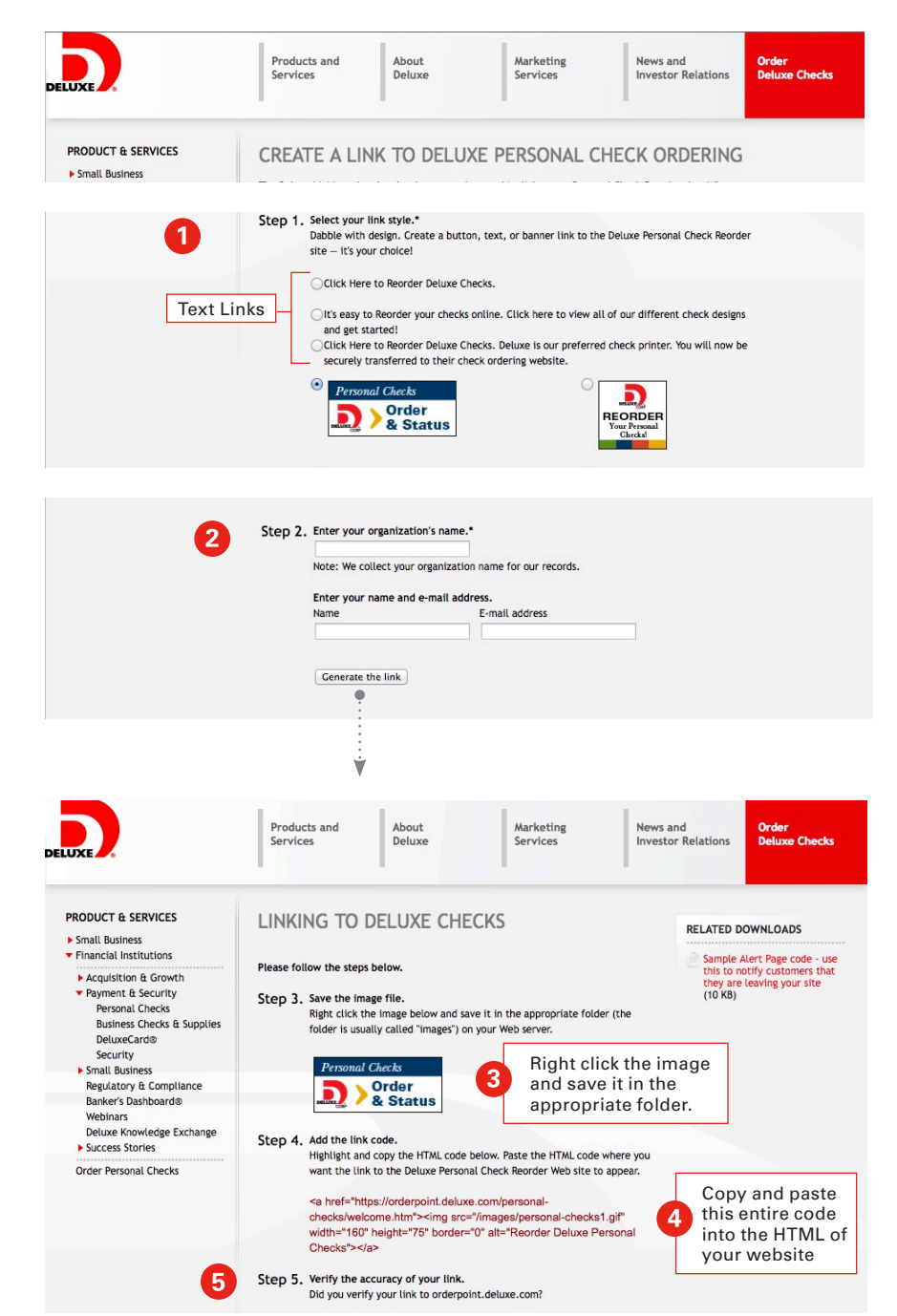

**DELUXE**<br>SELECT<sup>®</sup>

**Please contact your Deluxe Representative for more information, or email DeluxeFinancialServices@deluxe.com**